## systems **The TEXLive CDROM easy and fast installation**

Wybo Dekker wybo@servalys.hobby.nl

> **keywords** T<sub>F</sub>X Live, Unix

## **abstract**

Recently all ntg members received the latest T<sub>F</sub>XLive cdrom. This article describes a quick and efficient method of installing the content of this T<sub>F</sub>X repository. Since you can download the latest cdrom image via the internet, you can also use this method for occasional updates.

If you don't like to make decisions on how and where to install T<sub>E</sub>X, you may like to run T<sub>E</sub>X straight from the TEXLive CDROM. If you do so, you have everything there is, but your system will be rather slow.

If you use a Unix operating system, you can use the following script, which provides you with a running system with a minimum of decisions, given that you can afford to create a 680MB file somewhere and have the TEXLive cdrom in your CDROM drive. You must be root to run this script. On my system (223 MHz, 192Mb) this script took 9 minutes to complete. But,

you'll probably want to run texconfig;

- users who throw /etc/profile's PATH setting away will have to take care to include /texlive/bin/i386-linux explicitly in their PATH;
- $\pi$  the bs=64M may be too large if you have not at least that much RAM (use about half your RAM size);
- you may have to replace /etc/profile and i386-linux with values appropriate for your system;
- as far as I know, similar tricks cannot be done on winxx systems.

The script is as follows:

# set your system info:

PROFILE=/etc/profile.local OS=i386-linux HALFRAM=64M

# directory with enough space

SPACYDIR=/space

- # copy the cd-image to a file
- dd if=/dev/cdrom of=\$SPACYDIR/texlive \ bs=\$HALFRAM
- # create a mount point:

mkdir -p /texlive

# add an entry to the file system table:

echo \$SPACYDIR/texlive /texlive iso9660 \ loop=/dev/loop3 0 0 >>/etc/fstab

# mount the new filesystem:

mount /texlive

# create a local tex-tree:

mkdir -p /usr/TeX.local/web2c chmod a+rw /usr/TeX.local

# set global environment variables:

```
cat <<EOF>>$PROFILE
```

```
export VARTEXMF=/usr/TeX.local
export PATH=/texlive/bin/$OS:\$PATH
export MANPATH=/texlive/man:$MANPATH
export TEXMFCNF=/usr/TeX.local/web2c
EOF
```
- # activate those for current session:
- . \$PROFILE
- # correct texmf.cnf:

CNF=\$TEXMFCNF/texmf.cnf cp /texlive/texmf/web2c/texmf.cnf \$CNF grep "^% more mem for context" \$CNF || cat << EOF >> \$CNF % more mem for context and mf: main\_memory.context = 1500000 hash\_extra.context = 50000  $pool_size.context = 1000000$ string\_vacancies.context = 90000 max\_strings.context = 100000 pool\_free.context = 47500 nest\_size.context = 500

72 MAPS

## T<sub>E</sub>Xlive installation systems

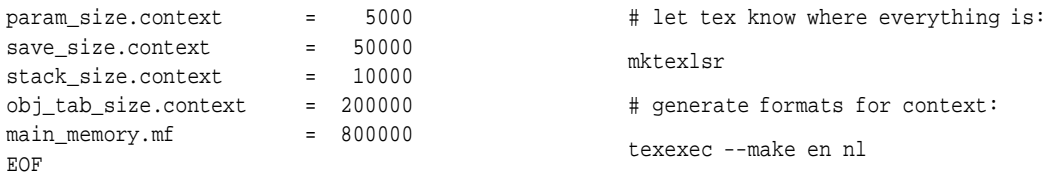